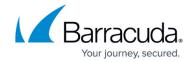

## **Installing the ServiceNow Service Desk Module**

https://campus.barracuda.com/doc/98220716/

The ServiceNow Service Desk Module is available in the Update Center in Service Center. When available, upgrades to the ServiceNow Service Desk Module will also be available in Update Center.

## To install the ServiceNow Service Desk Module

- 1. In Service Center, click **Update Center > Components**.
- 2. Click **Get More**.
- 3. In the field in the **Type** column, select **Service Desk Module**.
- 4. Select the check box beside **ServiceNow Service Desk Module**.
- 5. Click Install.

## Barracuda RMM

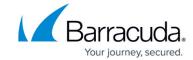

© Barracuda Networks Inc., 2024 The information contained within this document is confidential and proprietary to Barracuda Networks Inc. No portion of this document may be copied, distributed, publicized or used for other than internal documentary purposes without the written consent of an official representative of Barracuda Networks Inc. All specifications are subject to change without notice. Barracuda Networks Inc. assumes no responsibility for any inaccuracies in this document. Barracuda Networks Inc. reserves the right to change, modify, transfer, or otherwise revise this publication without notice.